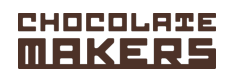

## **Anleitung für die Registrierung einer Schokofahrt-Gruppe im webshop der CHOCOLATEMAKERS**

0. Gehe auf die website: http://www.chocolatemakers.nl/de/

1. Vergewissere dich, dass auf der Website die richtige Sprache (DE) eingestellt ist (und während des gesamten Vorgangs auf DE bleibt).

- 2. Gehe ins Menü und wähle "Schokofahrt".
- 3. Logge dich in dein bestehendes Kundenkonto ein oder erstelle ein neues Kundenkonto.

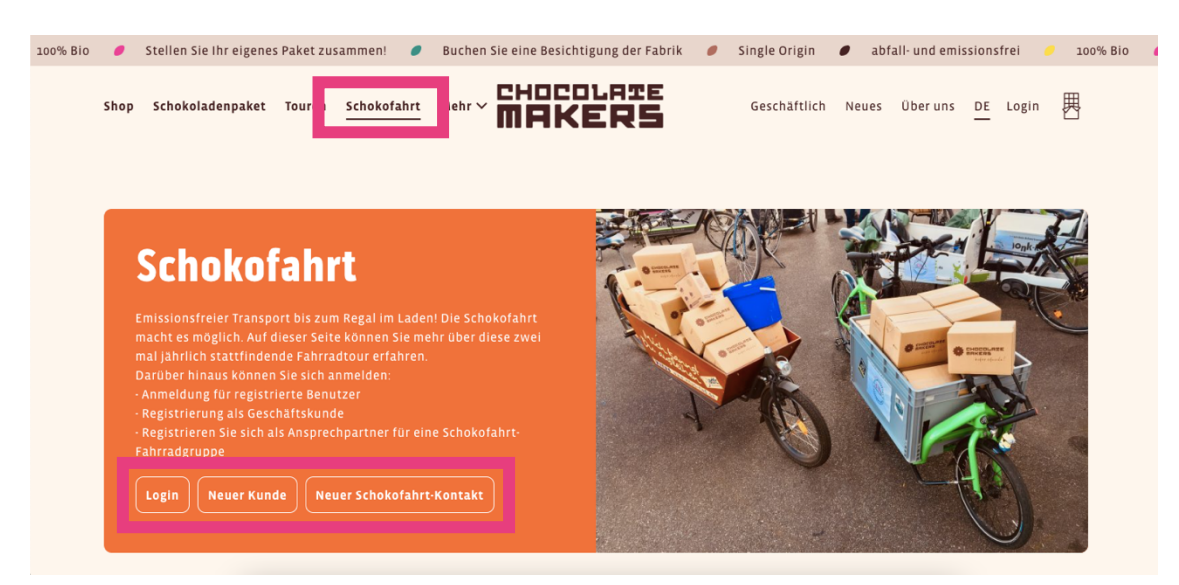

4. Klicke auf "Schokofahrtgruppe registrieren/bearbeiten" (bzw. bei Login als Geschäftskunde/Händler "Erstellen Sie eine Fahrradgruppe")

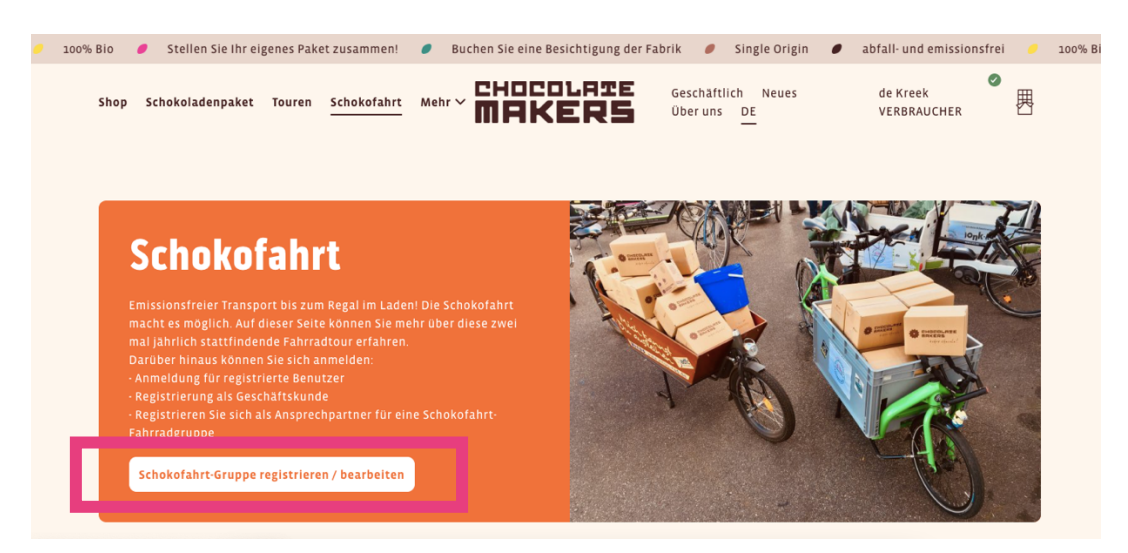

5. Fülle die erforderlichen Informationen aus (bereits registrierte Gruppe kann über "Schokofahrt-Gruppe bearbeiten" aktualisiert werden – am Fuß der sich öffnenden Seite mit den bisherigen Bestellungen):

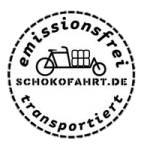

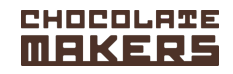

## a. Name:

Benenne die Gruppe mit der Schokofahrt # Ausgabe (Nummer), an der du teilnimmst dann ein Bindestrich und der Name des Ortes/der Region, wo die Gruppe startet/liefert.

## Beispiel: **Schokofahrt #12 - Amsterdam**

b. Datum und Uhrzeit der Abholung:

Wenn der Zeitpunkt abweicht vom **1. Oktober 2022 zwischen 11:00 und 15:00 Uhr**, kontaktiere bitte schokofahrt@chocolatemakers.nl um zu sehen, ob und wie dies möglich ist.

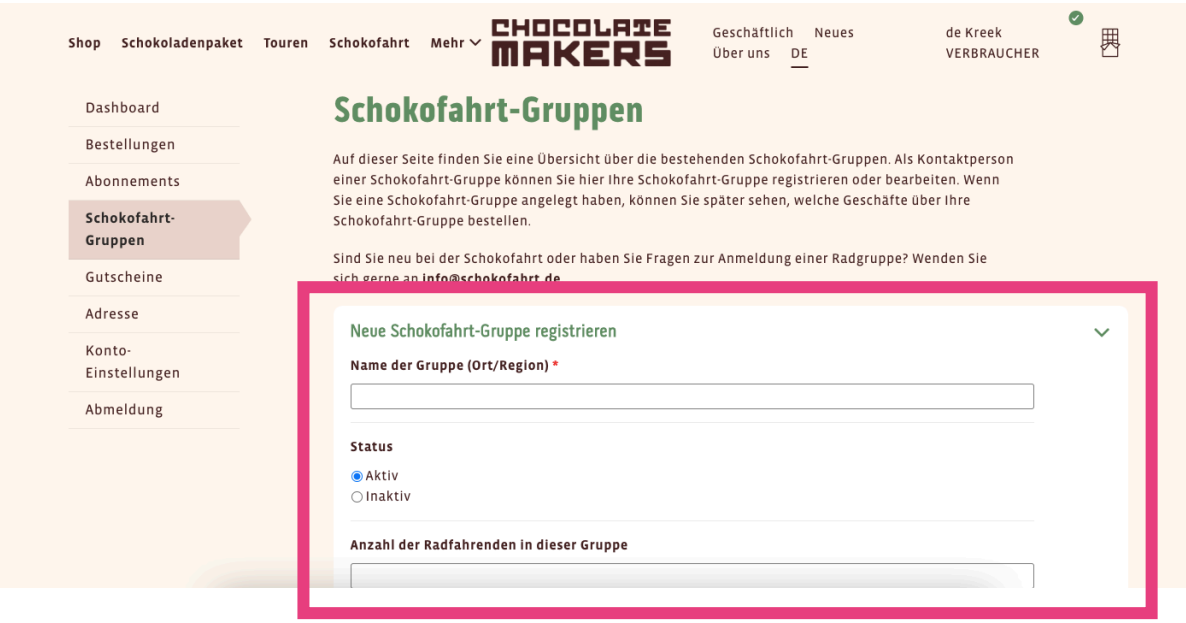

6. Speichere die Schokofahrt-Gruppe und du erhältst eine Bestätigungs-E-Mail.

7. Nun findest du diese (und ggf. weitere von dir registrierten Gruppen) in deinem Kundenkonto. Hier kannst du auch später die Informationen anpassen.

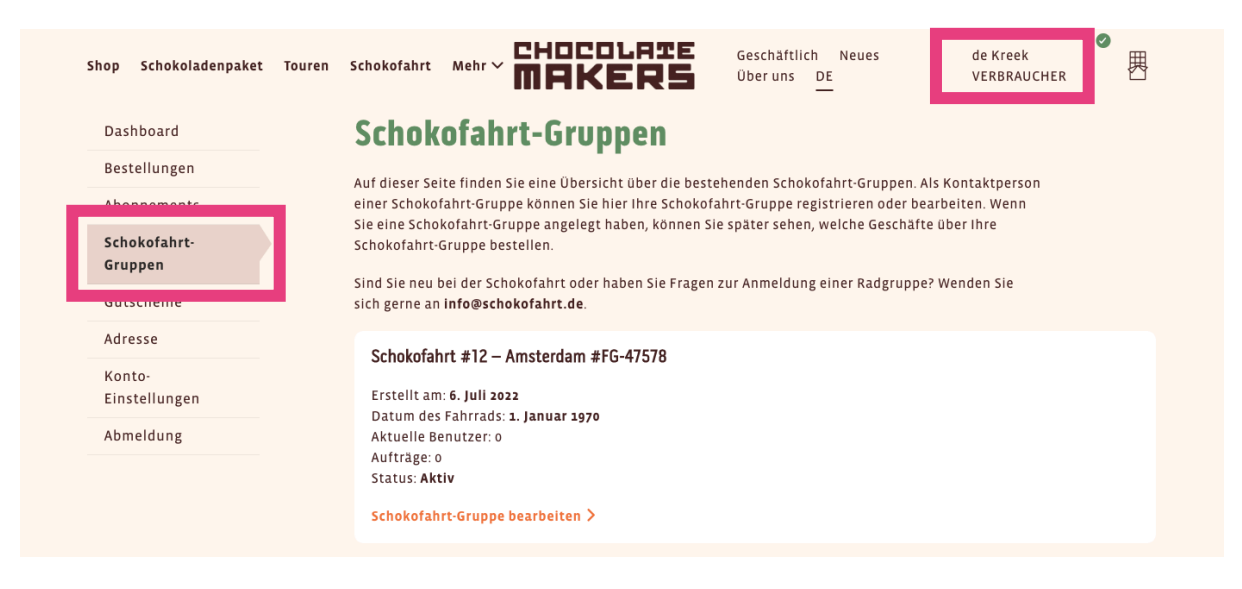

8. Sobald die Schokofahrt-Gruppe erstellt und aktiv geschaltet ist, können Geschäftskunden bei den Chocolatemakers zur Lieferung über deine Gruppe bestellen. Du erhältst bei jeder

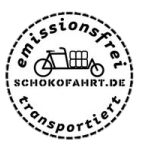

## CHOCOLATE **MEKERS**

Bestellung eine E-Mail und kannst die Details der Bestellung in deinem Konto für die Gruppe einsehen.

- Wenn eine Bestellung von einem Geschäft eintrifft, von der du nichts weißt, versuchen bitte die angegebene Kontaktperson zu kontaktieren.

- Sollte diese nicht antworten, wende dich bitte an schokofahrt@chocolatemakers.nl und sie werden sich um diese Bestellung weiter kümmern.

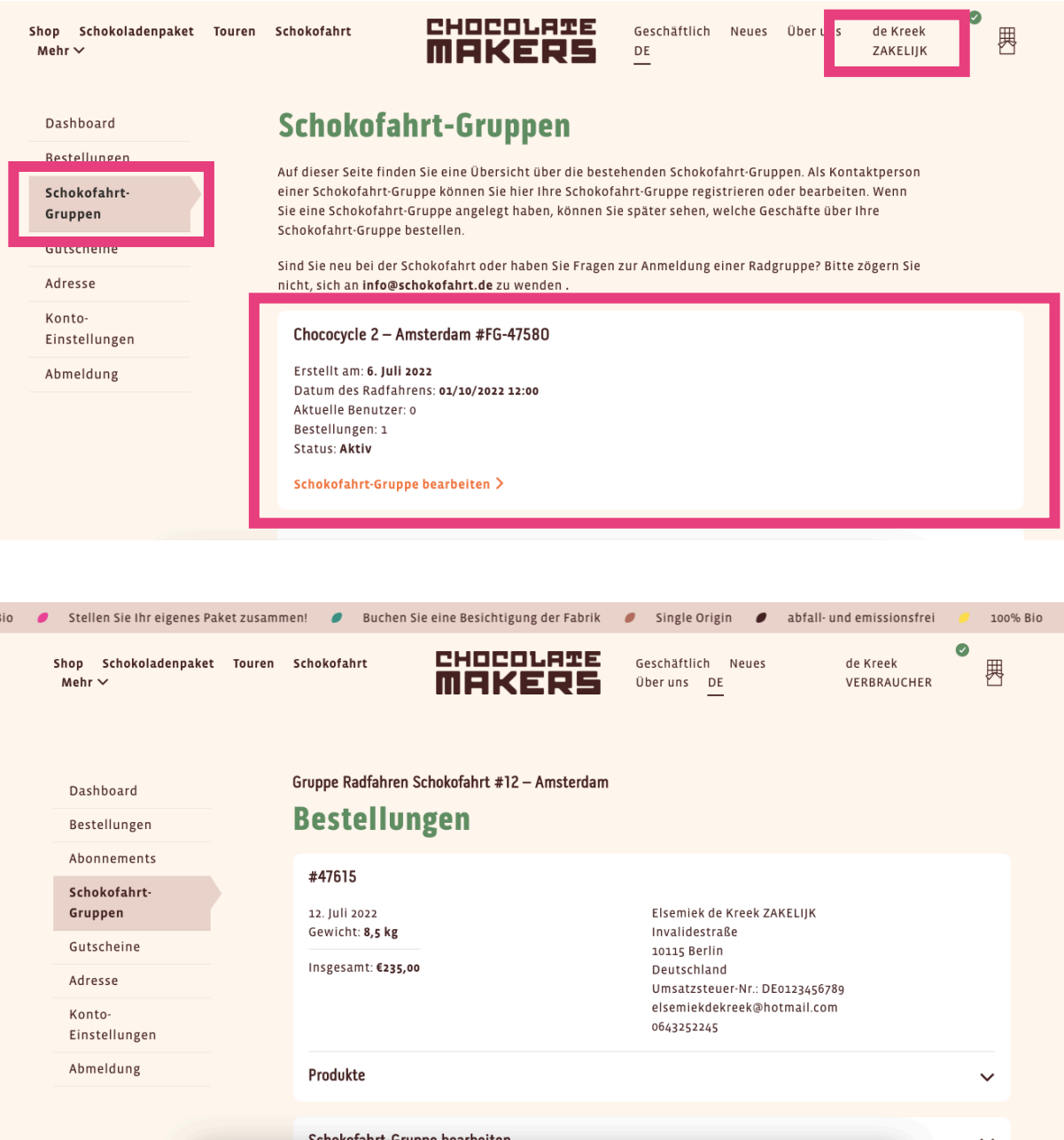

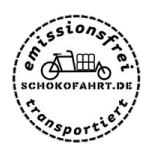